**Hardware Manual**

# **CAN-GW100/RS232**

#### **RS232-CAN Converter**

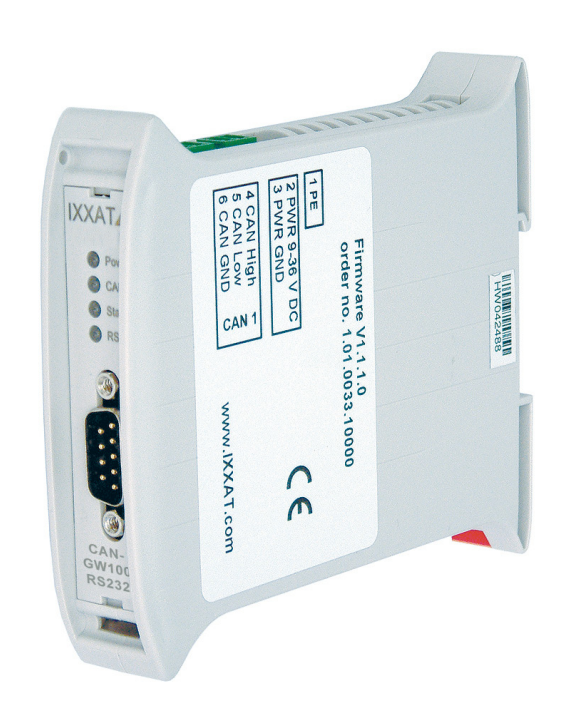

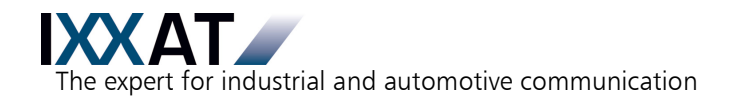

#### **IXXAT**

**Headquarter US Sales Office** IXXAT Automation GmbH IXXAT Inc.

Tel.:  $+49(0)751/56146-0$  Phone:  $+1-603-471-0800$ Fax: +49 (0)7 51 / 5 61 46-29 Fax: +1-603-471-0880 Internet: www.ixxat.de Internet: www.ixxat.com

Leibnizstr. 15 120 Bedford Center Road D-88250 Weingarten USA-Bedford, NH 03110

e-Mail: info@ixxat.de e-Mail: sales@ixxat.com

# **Support**

In case of unsolvable problems with this product or other IXXAT products please contact IXXAT in written form by:

Fax: +49 (0)7 51 / 5 61 46-29 e-Mail: support@ixxat.de

**For customers from the USA/Canada**

Fax: +1-603-471-0880 e-Mail: techsupport@ixxat.com

# **Copyright**

Duplication (copying, printing, microfilm or other forms) and the electronic distribution of this document is only allowed with explicit permission of IXXAT Automation GmbH. IXXAT Automation GmbH reserves the right to change technical data without prior announcement. The general business conditions and the regulations of the license agreement do apply. All rights are reserved.

Handbuchnummer: 4.01.0032.20000 Version: 1.4

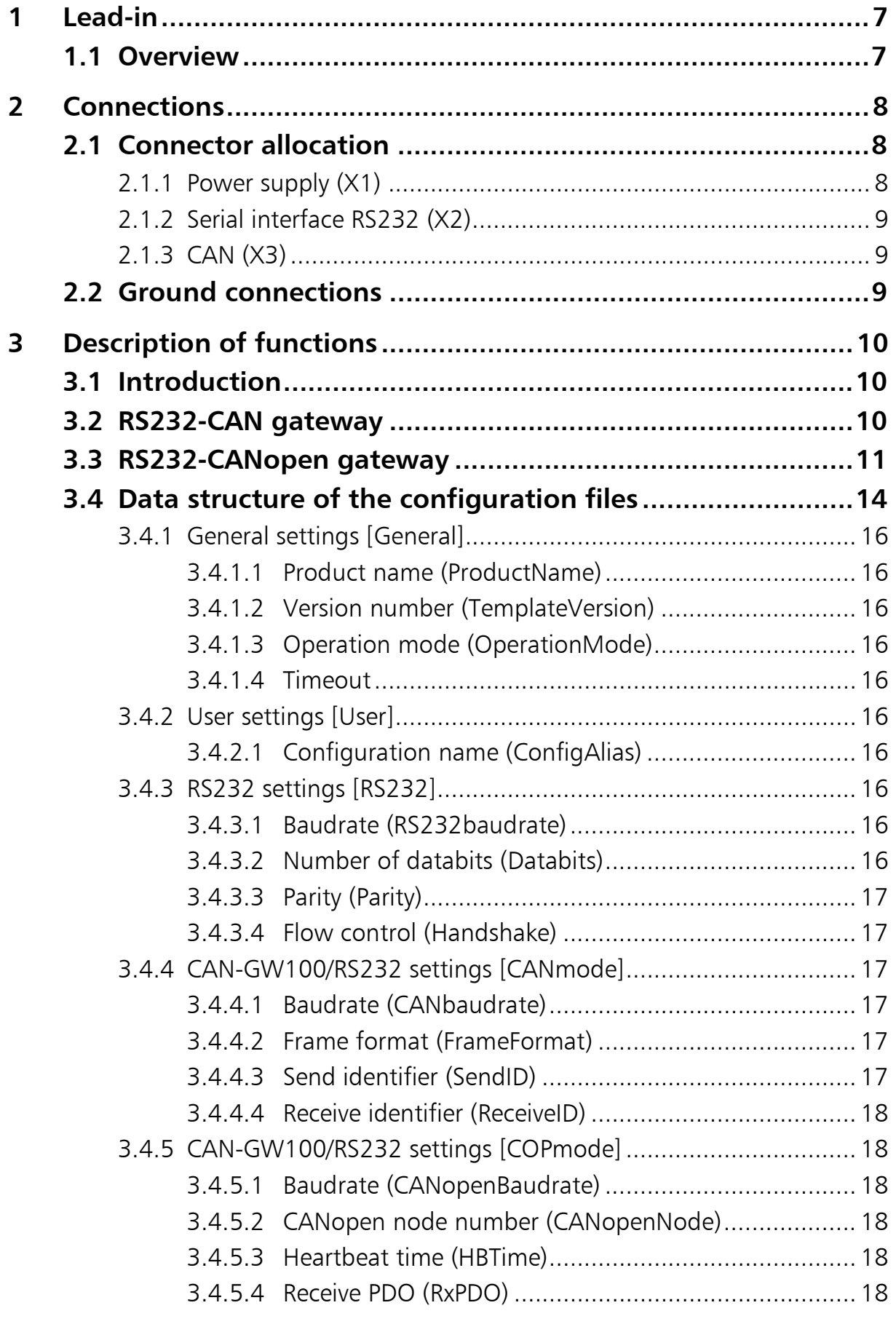

#### **Contents**

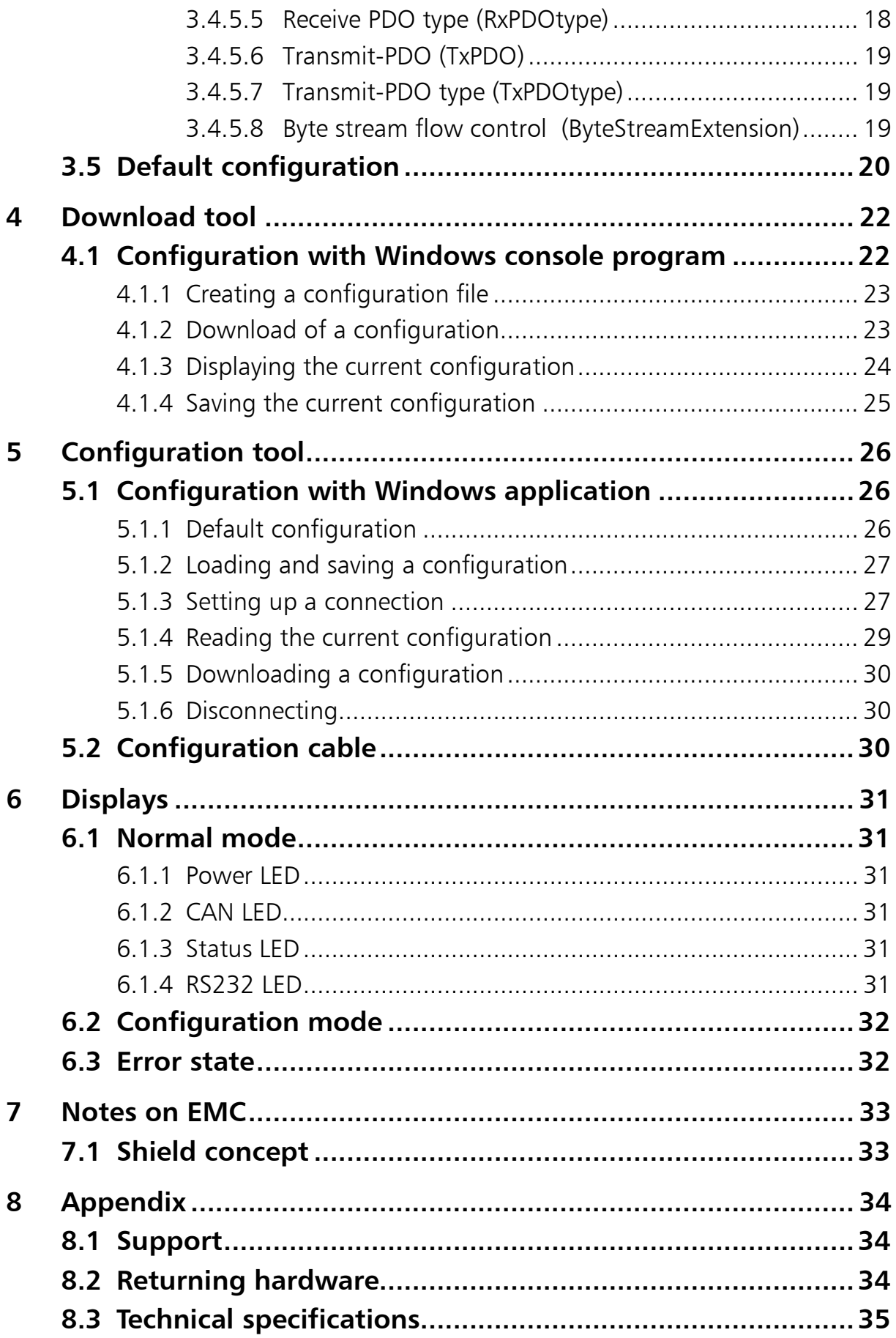

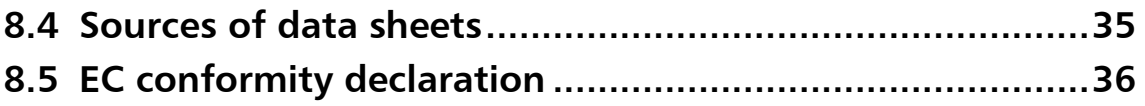

# **1 Lead-in**

# **1.1 Overview**

Congratulations on your purchase of the IXXAT CAN-GW100/RS232, a highquality electronic component developed and manufactured according to the latest technological standards.

This manual is intended to familiarize you with your CAN-GW100/RS232. Please read this manual before initial startup.

The CAN-GW100/RS232 enables devices with only one serial port a simple, configurable access to CAN and CANopen networks. CAN-GW100/RS232 provides two operation modes for this purpose.

In the CAN operation mode (CANmode), received CAN data are transmitted transparently to the RS232 interface. Data received via RS232 are mapped into CAN telegrams and transmitted. One configurable identifier each is available for transmission and reception.

In the CANopen operation mode (COPmode), the CAN-GW100/RS232 operates as a CANopen node, where the serial data are stored as a byte stream object in the manufacturer-specific object dictionary range.

The supported CANopen features are:

- 1 server SDO expedited, non-expedited, no CRC check
- 1 TX PDO static mapping
- 1 RX PDO static mapping
- Emergency message
- Heartbeat producer
- NMT slave

The communication interfaces and operation modes are configured by means of a configuration file, which is saved on the device via a loading program.

# **2 Connections**

# **2.1 Connector allocation**

The pin allocation for the Industrial DIN rail version is shown in Fig. 2-1.

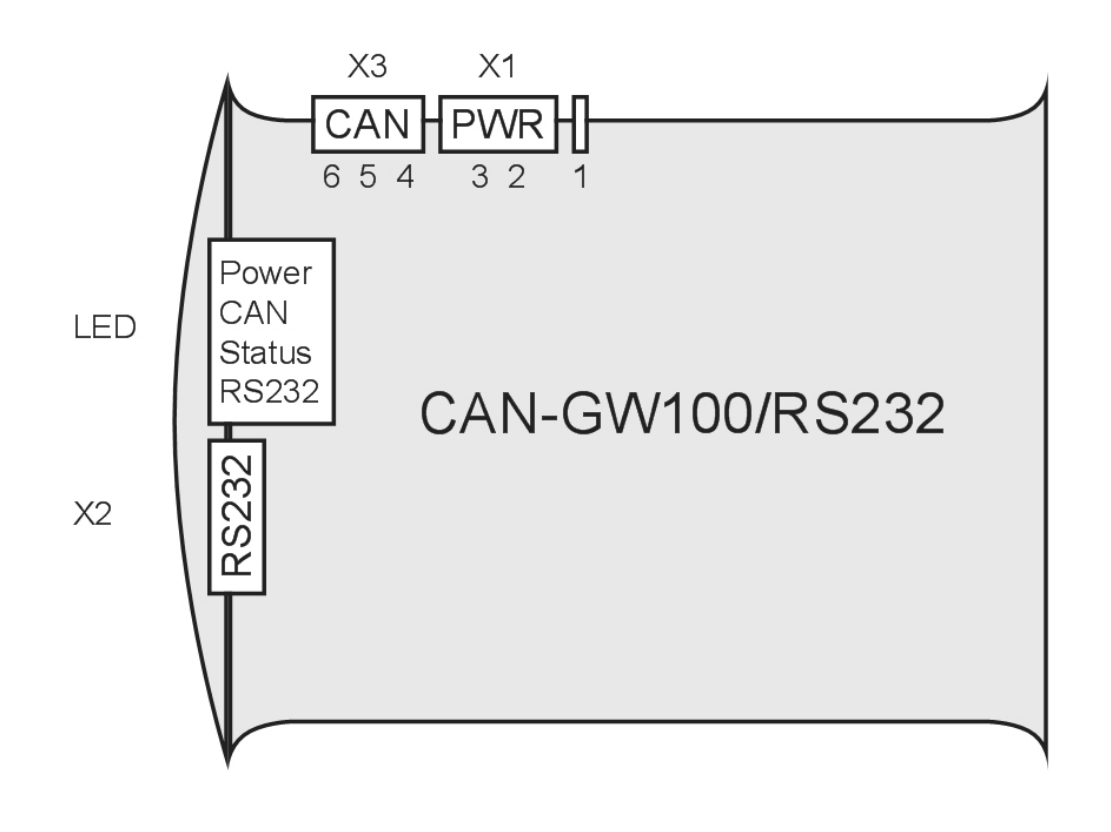

**Fig. 2-1: Connector arrangement**

#### **2.1.1 Power supply (X1)**

The device is supplied with DC voltage of 9 V - 36 V. The pin allocation is shown in Table 2-1. The CAN-GW100/RS232 is protected against polarity reversal, under-voltage and over-voltage.

In the event of polarity reversal or under-voltage, it is switched off, with overvoltage an internal fuse is triggered.

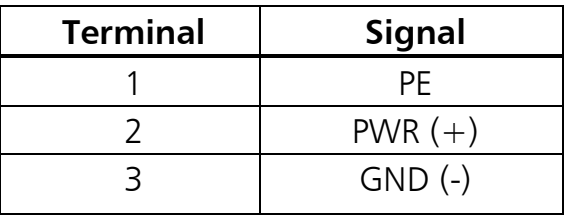

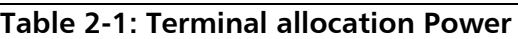

# **2.1.2 Serial interface RS232 (X2)**

The signals of the serial port are connected to the 9-pin Sub-D connector X2 (see Table 2-2).

| Pin no.<br>X <sub>2</sub> | <b>Signal</b> |           |
|---------------------------|---------------|-----------|
|                           | <b>DCD</b>    | ம<br>Đσ   |
| $\overline{2}$            | RX            | Do.<br>₿∨ |
| 3                         | <b>TX</b>     | ė         |
| $\overline{4}$            | <b>DTR</b>    |           |
| 5                         | <b>GND</b>    |           |
| 6                         | <b>DSR</b>    |           |
| 7                         | <b>RTS</b>    |           |
| 8                         | <b>CTS</b>    |           |
| 9                         | <b>RI</b>     |           |

**Table 2-2: Pin allocation RS232**

# **2.1.3 CAN (X3)**

CAN is available on X3 with a bus interface according to ISO 11898-2 (see Table 2-3).

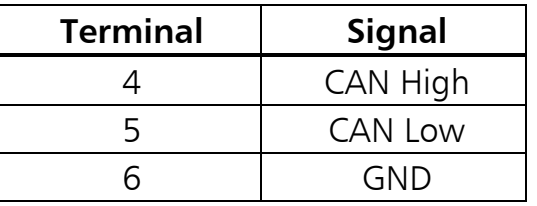

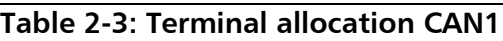

# **2.2 Ground connections**

In the galvanically isolated version, the GND of CAN (X3) is isolated from the rest of the circuit, the GND of the serial port (X2) is connected to the GND of the power supply (X1).

In the version without galvanic isolation, all GND connections (X1, X2, X3) are connected with each other.

The shield connection of the serial port  $(X2)$  and the PE connection  $(X1 - terminal$ 1) are connected with each other both in the version with and in the version without galvanic isolation.

# **3 Description of functions**

# **3.1 Introduction**

The CAN-GW100/RS232 offers the two operation modes CANmode (RS232-CAN Gateway) and COPmode (RS232-CANopen Gateway).

In CANmode, the device transmits the data that arrives on the serial port to the CAN bus under a configurable identifier. In the same way, data that are received via CAN by means of another configurable identifier are passed on to the serial port.

The identifiers, CAN parameters and the parameters of the serial port used can be freely configured.

In COPmode, the databytes that arrive on the serial port are transmitted on the CAN bus via TxPDO. Conversely, the data received via a certain RxPDO are passed on to the serial port. On the CANopen side, the **"Byte Stream Protocol"** is used as the communication protocol.

The CAN-GW100/RS232 can be configured via the serial port with the aid of a download tool.

# **3.2 RS232-CAN gateway**

Table 3-1 shows the functions and the associated key words, relevant for the CANmode.

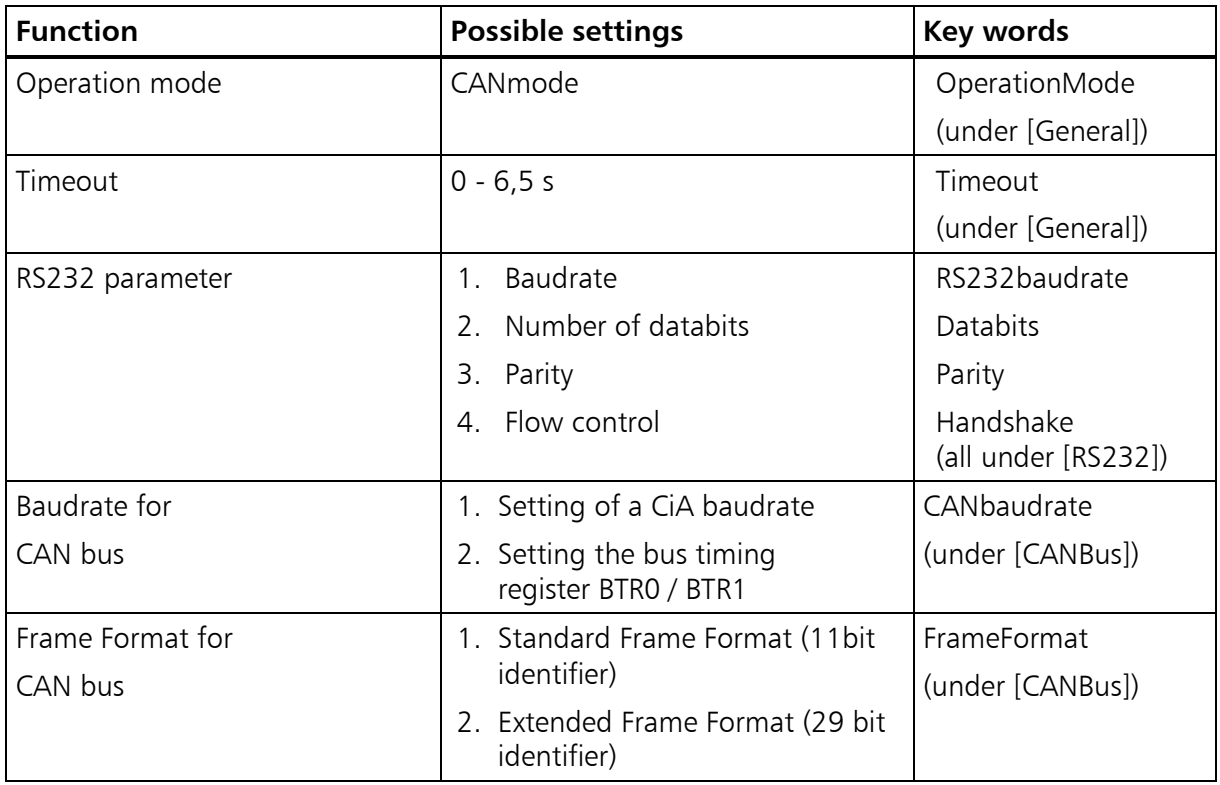

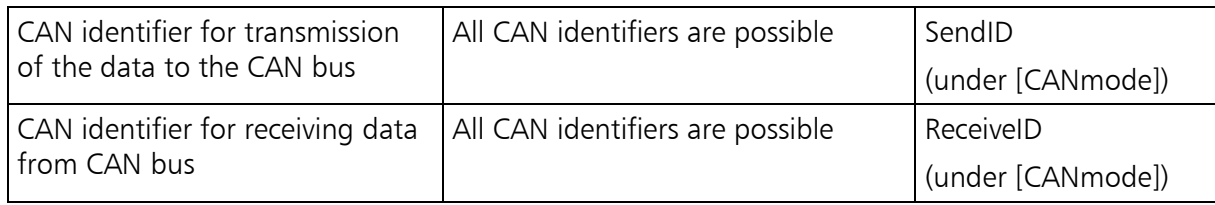

**Table 3-1**

# **3.3 RS232-CANopen gateway**

Table 3-2 shows the functions and the associated key words, relevant for the COPmode.

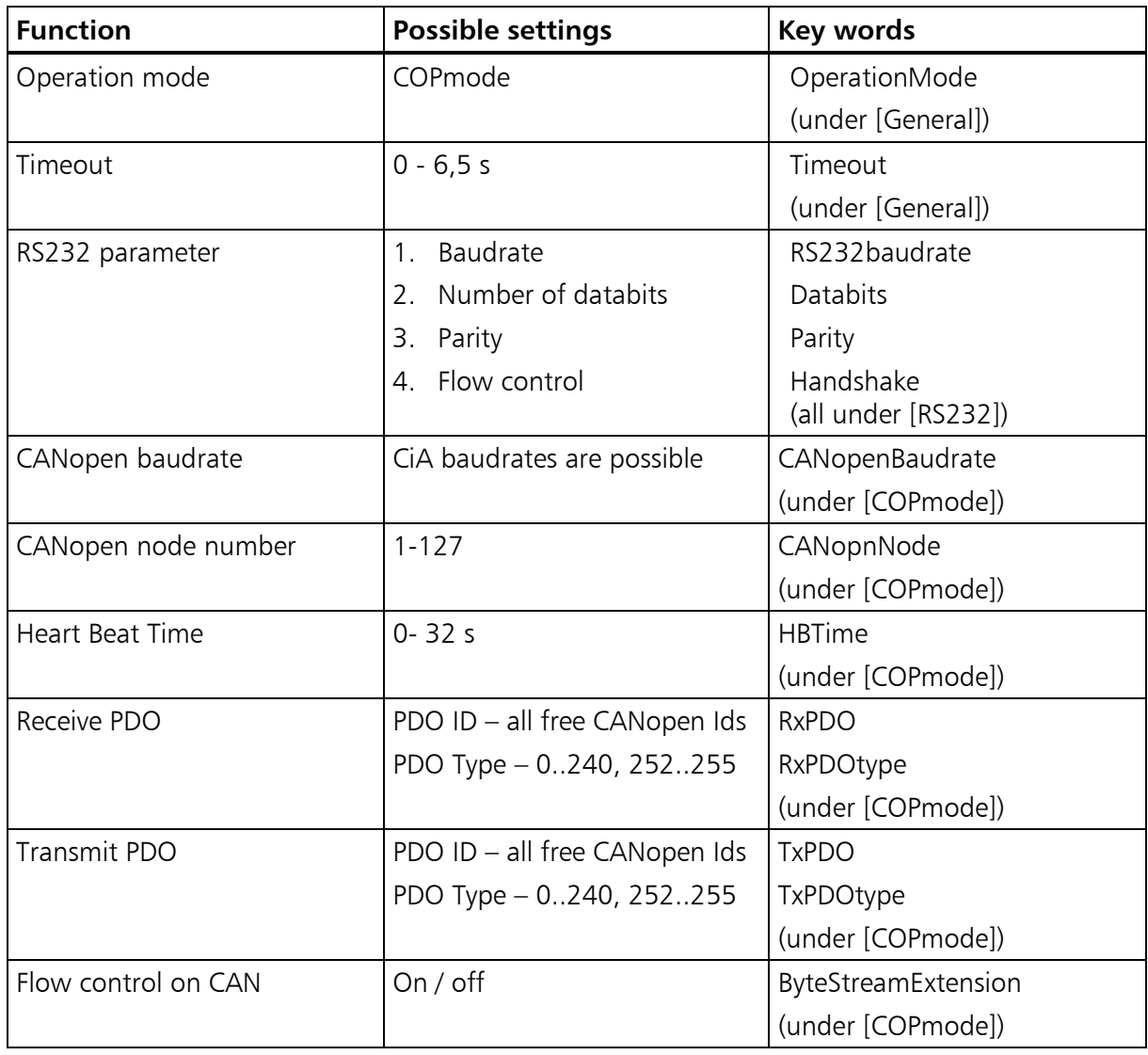

#### **Table 3-2**

In COPmode, the CAN-GW100/RS232 is an CANopen slave. Nearly all parameters may be configured over the object dictionary using SDO.

Table 3-3 shows the Object Dictionary of the CAN-GW100/RS232 in the RS232- CANopen gateway mode.

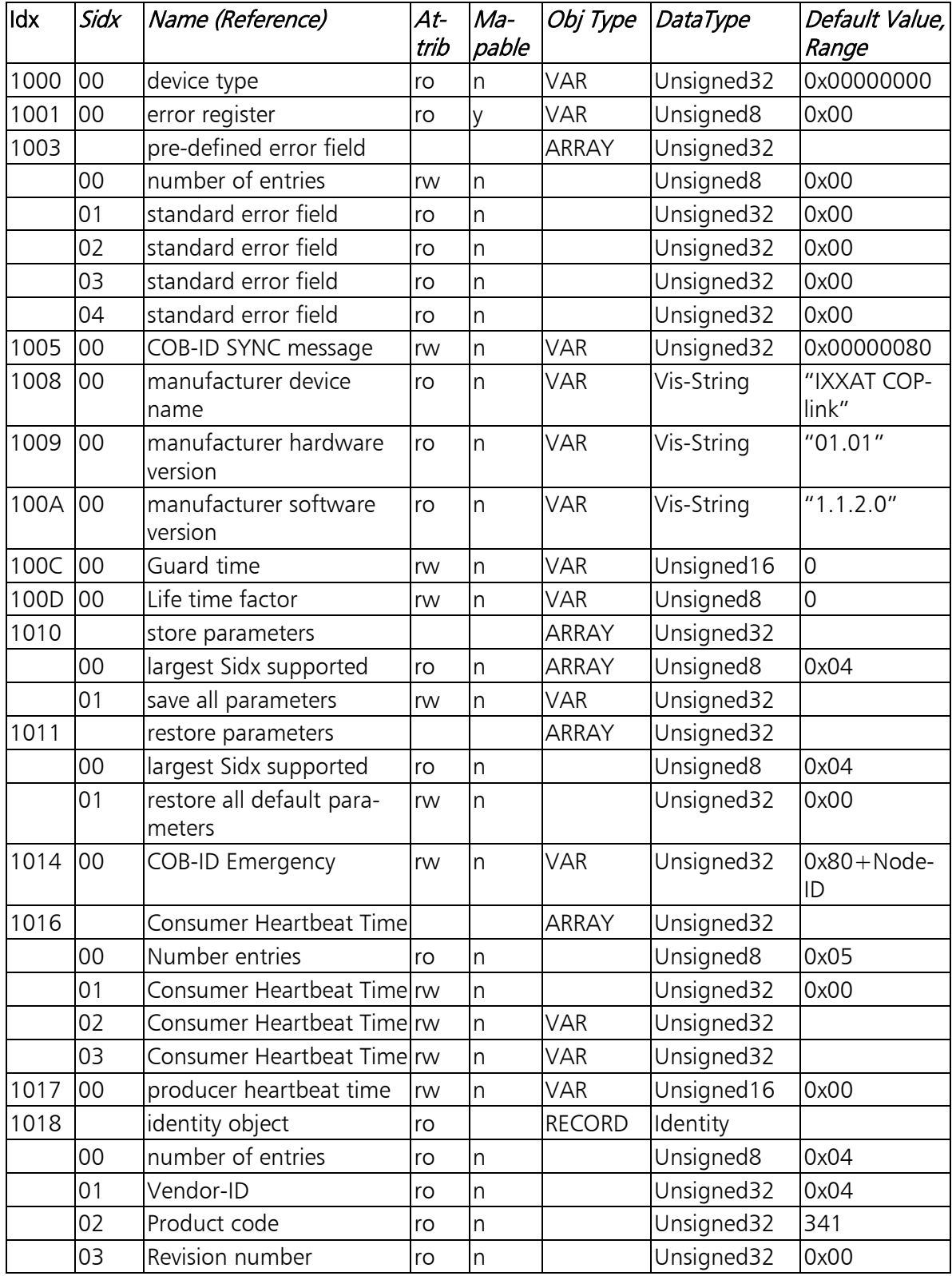

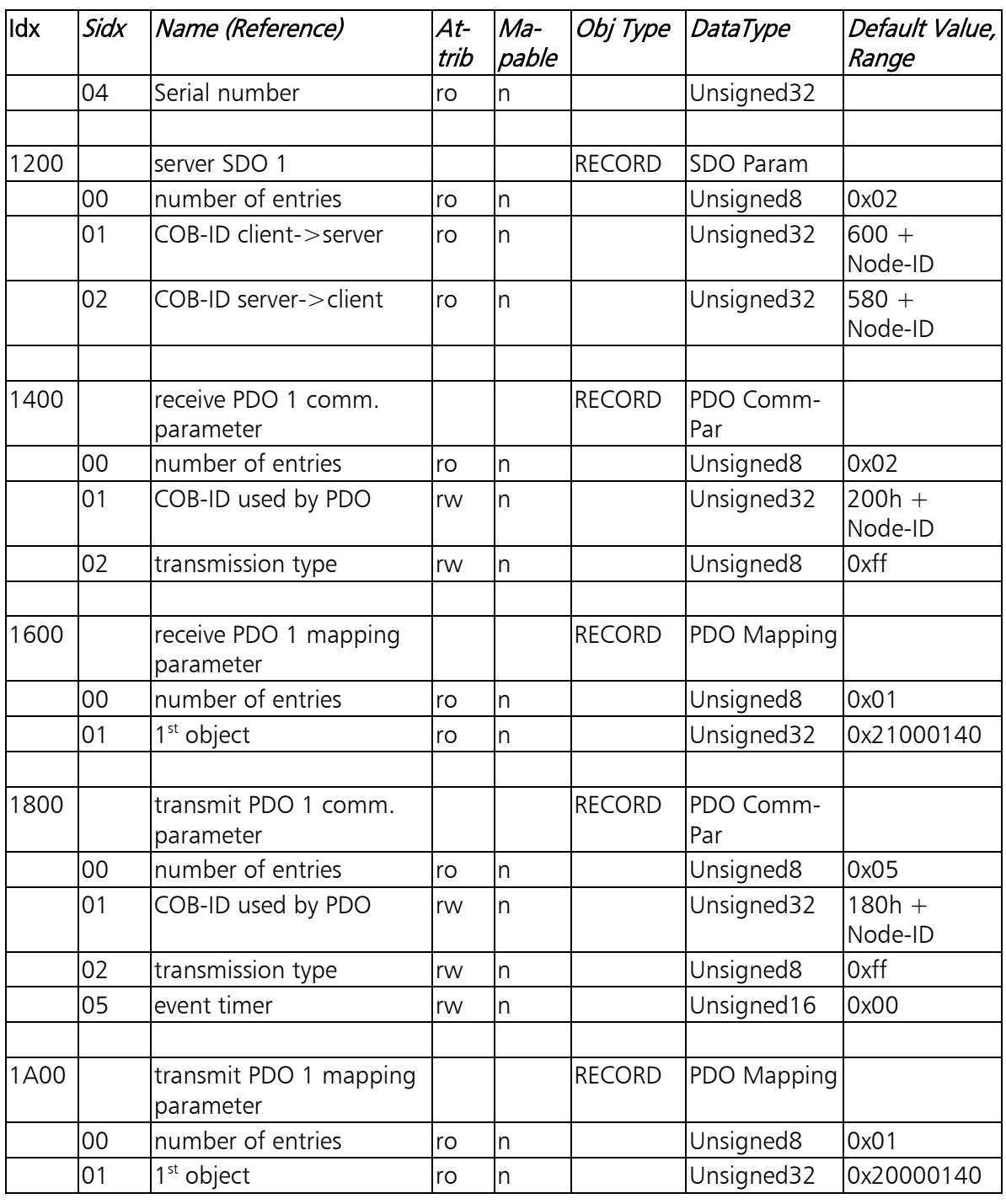

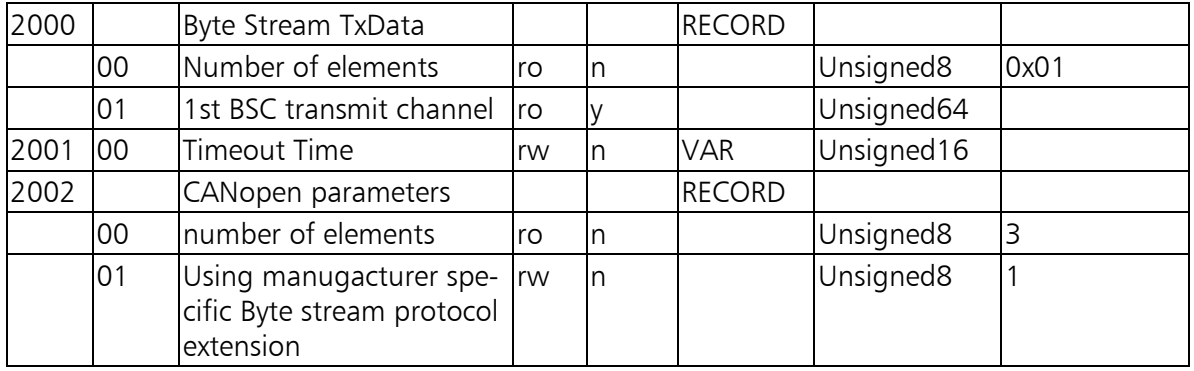

#### **Description of functions**

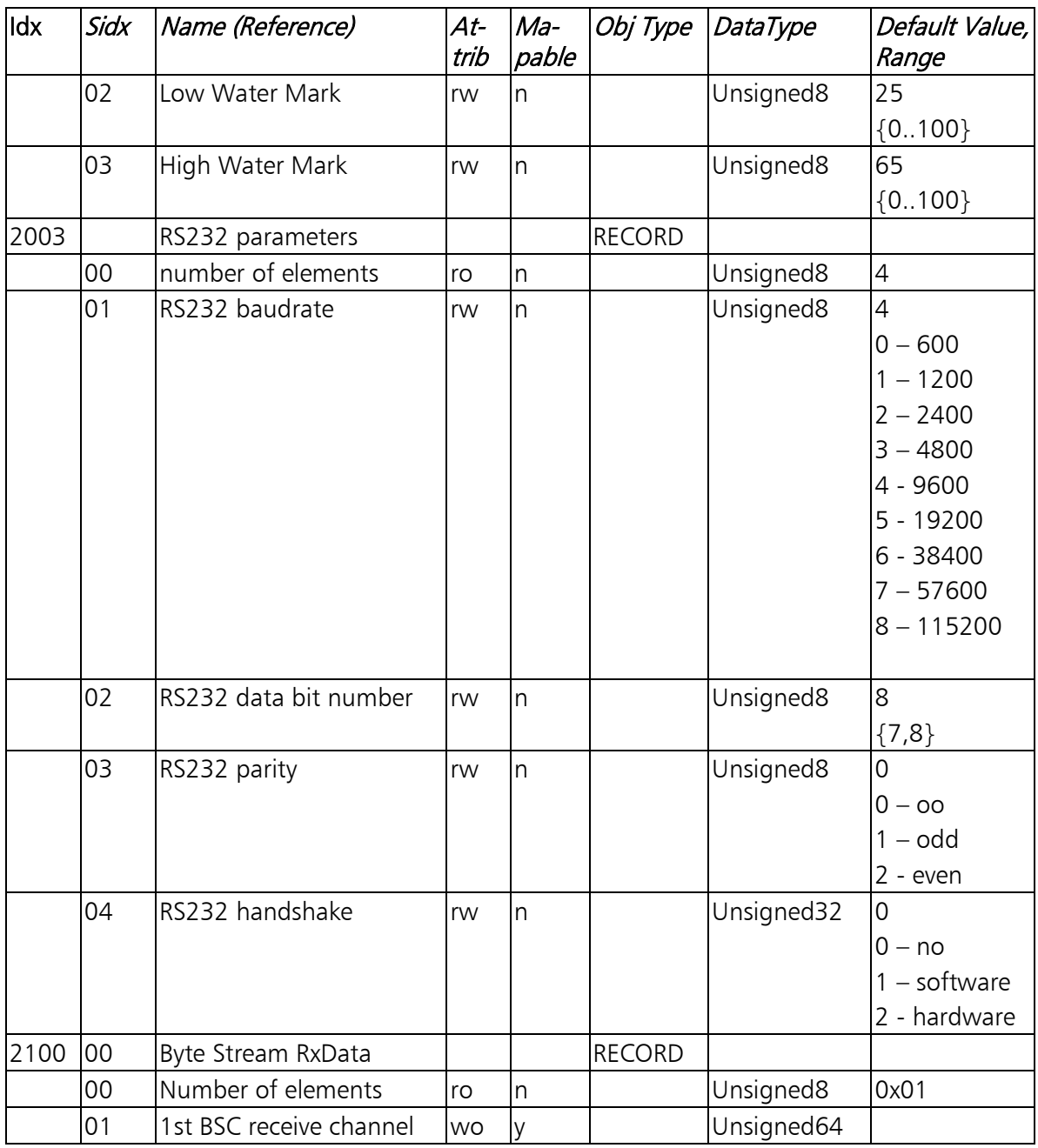

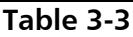

# **3.4 Data structure of the configuration files**

A template of the ASCII configuration file can be generated with the download tool (see section 5). The required configuration can be created easily with the template and a text editor. The data structure is based on the Windows INI format.

Possible settings of the configuration file are listed in the following:

# **[General]**

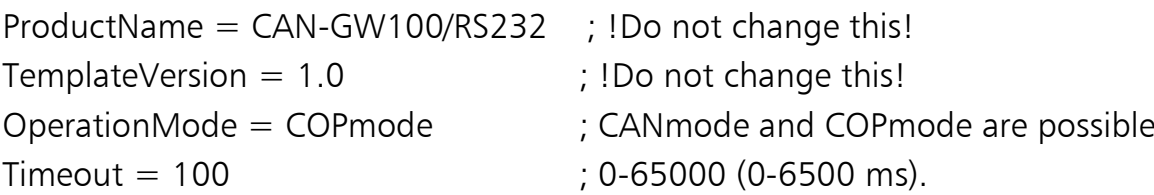

# **[User]**

ConfigAlias = "IXXAT default"

### **[RS232] ; Parameters of serial communication**

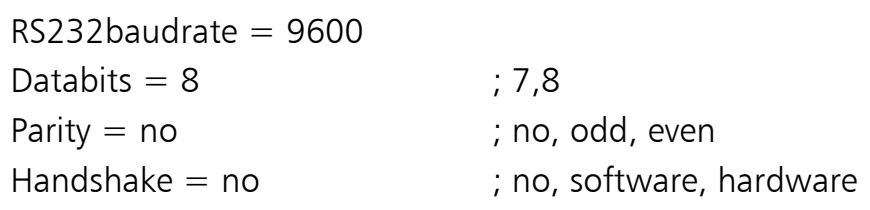

# **[CANmode]**

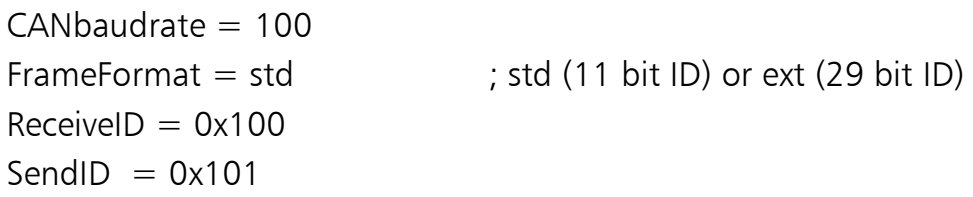

# **[COPmode]**

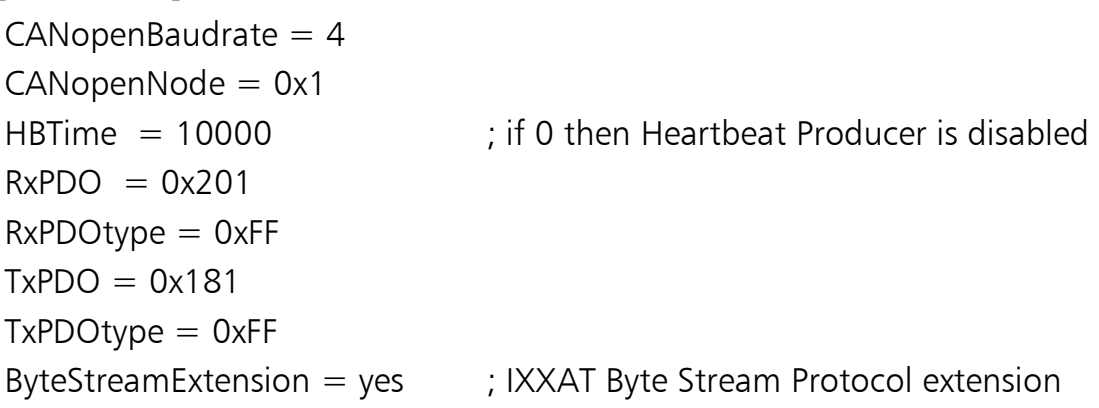

### **3.4.1 General settings [General]**

There are four parameters in the ASCII file under the key word [General]:

#### *3.4.1.1 Product name (ProductName)*

The product name states for which product the configuration file is intended. The name is used for a compatibility check and must not be changed.

#### *3.4.1.2 Version number (TemplateVersion)*

The version number of the ASCII file structure. It is used for a compatibility check and likewise must not be changed.

#### *3.4.1.3 Operation mode (OperationMode)*

Via this parameter the user defines whether the CAN-GW100/RS232 functions as an "RS232 – CAN Gateway" or as an "RS232 – CANopen Gateway". The possible values are CANmode and COPmode. (e.g. OperationMode  $=$  COPmode)

#### *3.4.1.4 Timeout*

The data of the serial port are transmitted on the CAN bus in blocks of 8 databytes each. If fewer than 8 databytes, but at least 1 databyte, are received via the serial port, and no new databyte is received until expiry of the time set under the Timeout parameter, the data received up to this time are transmitted in a smaller block via the CAN bus. The resolution is 0.1 ms (e.g. Timeout  $= 100$  corresponds to 10 ms)

# **3.4.2 User settings [User]**

#### *3.4.2.1 Configuration name (ConfigAlias)*

The user can set a character chain of up to 15 characters for the designation of the individual configuration. The identification key is stored in the device and can be read out with the download tool.

# **3.4.3 RS232 settings [RS232]**

#### *3.4.3.1 Baudrate (RS232baudrate)*

The following baudrates can be set for the RS232 interface: 600, 1200, 2400, 4800, 9600, 19200, 38400, 57600, 115200  $(e.g. RS232baudrate = 9600)$ 

#### *3.4.3.2 Number of databits (Databits)*

This parameter defines whether the data are transmitted with a length of 7 or 8 bits. (e.g. databits  $= 8$ )

#### *3.4.3.3 Parity (Parity)*

Parity defines whether a parity bit is to be transmitted at the same time. The possibilities are even parity (even), odd parity (odd) or no parity (no) (e.g. Parity  $=$ no).

#### *3.4.3.4 Flow control (Handshake)*

The handshake parameter defines the type of flow control of the serial data transmission. Possible settings are no handshake (no), software handshake (software) or hardware handshake (hardware) (e.g. Handshake  $=$  no).

### **3.4.4 CAN-GW100/RS232 settings [CANmode]**

#### *3.4.4.1 Baudrate (CANbaudrate)*

There are two possibilities for setting the baudrate:

#### **1. Setting a CiA baudrate:**

10 kbit/s, 20 kbit/s, 50 kbit/s, 100 kbit/s, 125 kbit/s, 250 kbit/s, 800 kbit/s and 1000 kbit/s can be set (e.g. CANbaudrate=1000).

#### **2. Setting via bit timing register**

The baudrate can be set via the bit timing registers BTR0 and BTR1 of the controller. Baudrates can thus also be selected that are not listed in the table.

The values for the bit timing registers BTR0 and BTR1 are determined according to the specifications for the Philips CAN controller SJA1000 with 16 MHz clock frequency (see data sheet SJA1000).

However, prescaler PSC (bits 0..5 of the BTR0) must not be larger than 0x1F, with the exception of baudrate 10 kbit, which can be set via 0x31/0x1C.

(e.g. CAN baudrate  $= 0x04/0x14$  for 200 kbit/s).

#### *3.4.4.2 Frame format (FrameFormat)*

The frame format states in which format the messages are transmitted on the CAN bus. Standard frames (11 bit identifiers) or extended frames (29 bit identifiers) can be selected.

 $(e.g.$  FrameFormat  $= std$ )

#### *3.4.4.3 Send identifier (SendID)*

The data received by the serial port are passed on via the CAN bus. The identifier used for data transmission on CAN is defined with the parameter SendID. (e.g.  $SendID=0x100)$ 

#### *3.4.4.4 Receive identifier (ReceiveID)*

CAN messages with the identifier given under ReceiveID are received by the CAN-GW100/RS232, the data are passed on to the serial port. (e.g. Receive- $ID = 0x200$ 

### **3.4.5 CAN-GW100/RS232 settings [COPmode]**

#### *3.4.5.1 Baudrate (CANopenBaudrate)*

The baudrate is defined via the CiA baudrates table:

8 - 10kbit/s;

- 7 20kbit/s;
- 6 50kbit/s;
- 5 100kbit/s;
- 4 125kbit/s;
- 3 250kbit/s;
- 2 500kbit/s;
- 1 800kbit/s;
- 0 1000kbit/s.

 $(e.g.$  CANopenBaudrate  $= 4$ )

#### 3.4.5.2 CANopen node number (CANopenNode)

This parameter defines the CANopen node number of the device.  $(e.g. CANopenNode = 0x04)$ 

#### *3.4.5.3 Heartbeat time (HBTime)*

This parameter is used to define the time interval in ms between the heartbeat messages that are transmitted by the heartbeat producer of the device. With HBT $ime = 0$  the heartheat is switched off

 $(e.g.$  HBTime  $= 10000$  means 10 seconds)

#### *3.4.5.4 Receive PDO (RxPDO)*

Message identifier of the receive PDO. The device defines static mapping of the byte stream objects in the receive PDO. CAN messages with the identifier given under RxPDO are received by the CAN-GW100/RS232 as RxPDO of the byte stream protocol, the data are passed on to the serial port. (e.g. RxPDO =  $0x201$ )

#### *3.4.5.5 Receive PDO type (RxPDOtype)*

The parameter RxPDOtype defines how the data of the received PDO are processed further: event-controlled, cyclically or synchronously. If a synchronous PDO is set (0..240,252), the sync message is interpreted as a timeout event (e.g.  $RxPOOtype = 0xFF$ ).

#### *3.4.5.6 Transmit-PDO (TxPDO)*

Data arriving on the serial port are transmitted by the CAN-GW100/RS232 on the CAN bus with the identifier given under TxPDO as a TxPDO of the byte stream protocol (e.g. TxPDO  $= 0x181$ )

#### *3.4.5.7 Transmit-PDO type (TxPDOtype)*

The parameter TxPDOtype defines how the PDO is sent. The serial communication via RS232 is generally asynchronous, i.e. as soon as sufficient data have been received via the serial port, the PDO is sent. If a synchronous PDO type is set (0..240,252), the sync message is interpreted as a timeout event (e.g. TxPDOtype  $= 0xFF$ 

#### *3.4.5.8 Byte stream flow control (ByteStreamExtension)*

The CAN-GW100/RS232 supports IXXAT-specific byte stream commands, which are used for data flow control via CANopen. This increases the stability of the data transfer (e.g. ByteStreamExtension  $=$  yes)

# **3.5 Default configuration**

The CAN-GW100/RS232 is supplied with the following standard configuration:

; this is a configuration file for IXXAT the CAN-GW100/RS232

#### **[General]**

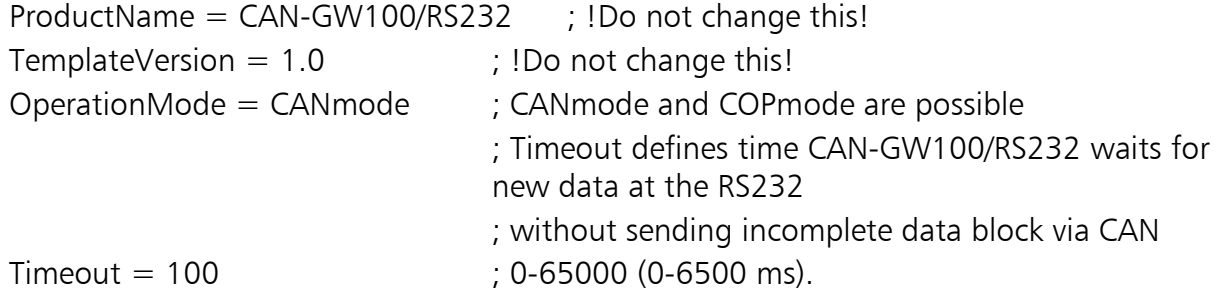

#### **[User]**

ConfigAlias = "IXXAT default"

#### **[RS232] ; Parameters of serial communication**

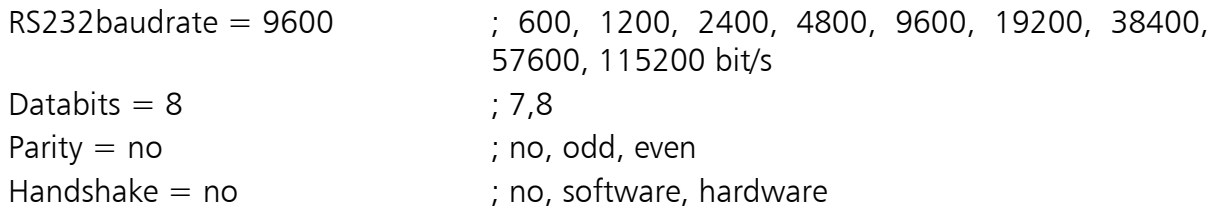

#### **[CANmode]**

; CAN bus baudrate can be defined via CiA value or alternatively

; per registers BTR0 and BTR1 as BTR0/BTR1 (see table below)

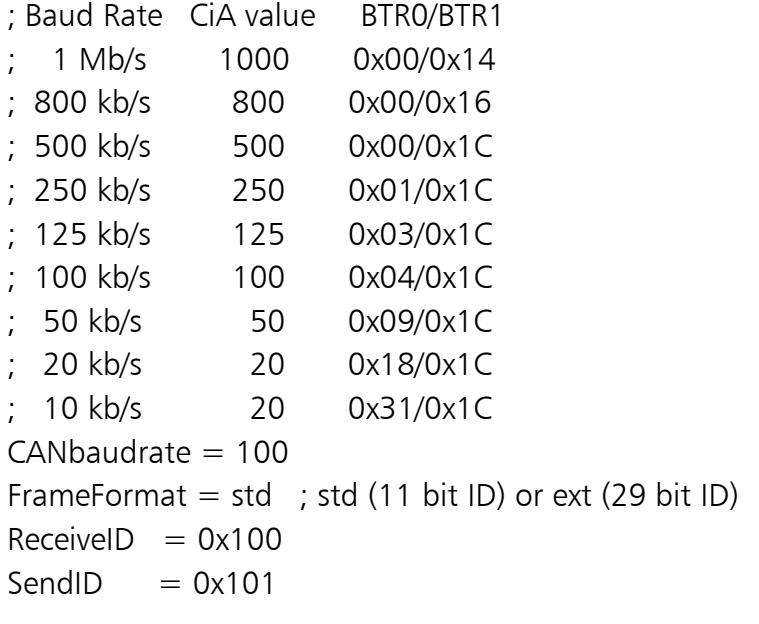

#### **[COPmode]**

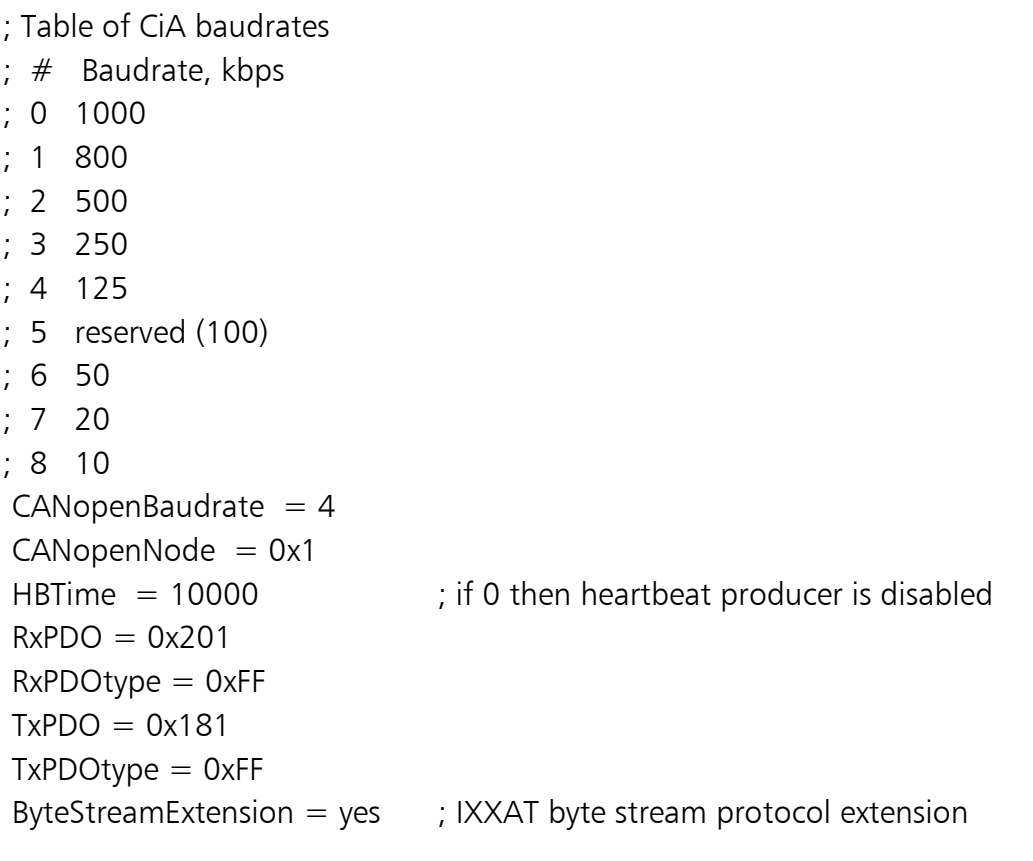

# **4 Download tool**

The Windows console program CAN-GW100cfg.exe and alternatively the Windows application CANL2cfgGUI.exe are available for configuration of the CAN-GW100/RS232.

# **4.1 Configuration with Windows console program**

The program is operated via call parameters. The following possibilities are available to run the program

- In Windows you can change to the path of the program CAN-GW100cfg.exe via "Start – Run – Browse". Select by clicking and add the required parameters.
- You can open a DOS box under "Start Programs MS-DOS-Prompt", change to the directory containing the program CAN-GW100cfg.exe and then run it with the corresponding parameters.
- You can create a batch file or a link.

#### **EN** CAN-GW100cfg.exe - 101 × 188AT Automation GmbH - CAN-GW100/RS232 Configuration Tool-32  $\blacktriangle$ Configuration Tool Version: 01.01.03.00  $S$  untax :  $CAN-GW100cfg.exe$  [[-a | -g | -s | -v] [filename] ] [-c2] [-o] [-v] Parameters : -a filename Download configuration to CAN-GW100/RS232 from configuration file g [filename] I arms and the vith default configuration data --<br>If no filename set, default configuration data name is used<br>Save current CAN-GW100/RS232 configuration to configuration<br>file. If no filename set, filename from  $used$ -v [filename] Compare CAN-GW100/RS232 configuration with configuration file If no filename set, displays current CAN-GW100/RS232 configuration Uses COM2 instead of COM1 (COM1 is default)<br>Querwrite file if already exist (for -s, -g  $-c2$  $-a$  $-q$ Terminate program after command execution without waiting  $-y$ on user submit Press any key to exit ...

#### **4.1.1 Creating a configuration file**

The following steps are necessary to create a new configuration:

- Call of the program CAN-GW100cfg.exe with the parameter –g (CAN-GW100cfg -g). This creates the template file can-gw100\_rs232\_def.cfg. By entering a file name after the parameter  $-q$  (e.g. CAN-GW100cfg  $-q$  myconfig.cfg), the template file is created with this file name.
- The required configuration can now be created by editing the template file with a text editor.

### **4.1.2 Download of a configuration**

To save a configuration, the serial port of the switched off CAN-GW100/RS232 and the serial port of the PC must be connected with the cable supplied. Then the configuration program CAN-GW100cfg.exe is called with the parameter –a  $\leq$ Filename $>$  [interface] (e.g. CAN-GW100cfg –a myconfig.cfg). When the message "Waiting for device" appears on the screen, the device can be supplied with power, the device goes into configuration mode (see section 5.2) and the download is performed.

In addition to the configuration settings, the file name of the configuration file is also saved in the CAN-GW100/RS232 (max. 15 characters).

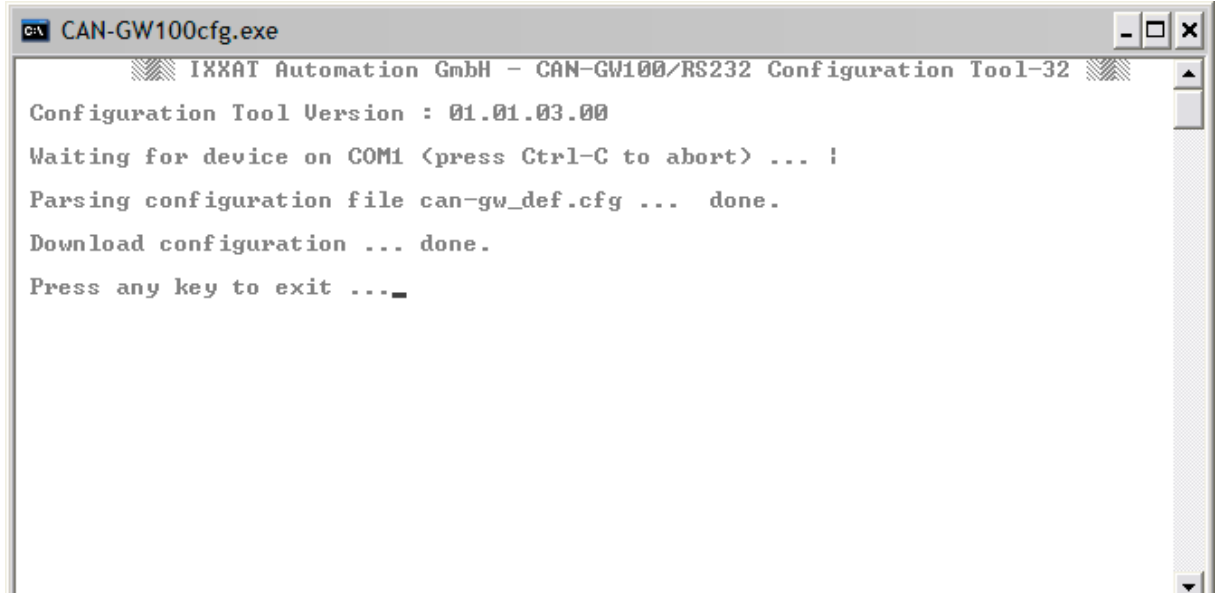

#### **4.1.3 Displaying the current configuration**

The current configuration can be read out with the parameter  $-v$  (e.g. CAN-GW100cfg –v). After the message "Waiting for CAN-GW100/RS232 " appears on the screen, the device must be switched off briefly and then switched on again to enter the configuration mode. The file name of the configuration file and the current settings are displayed.

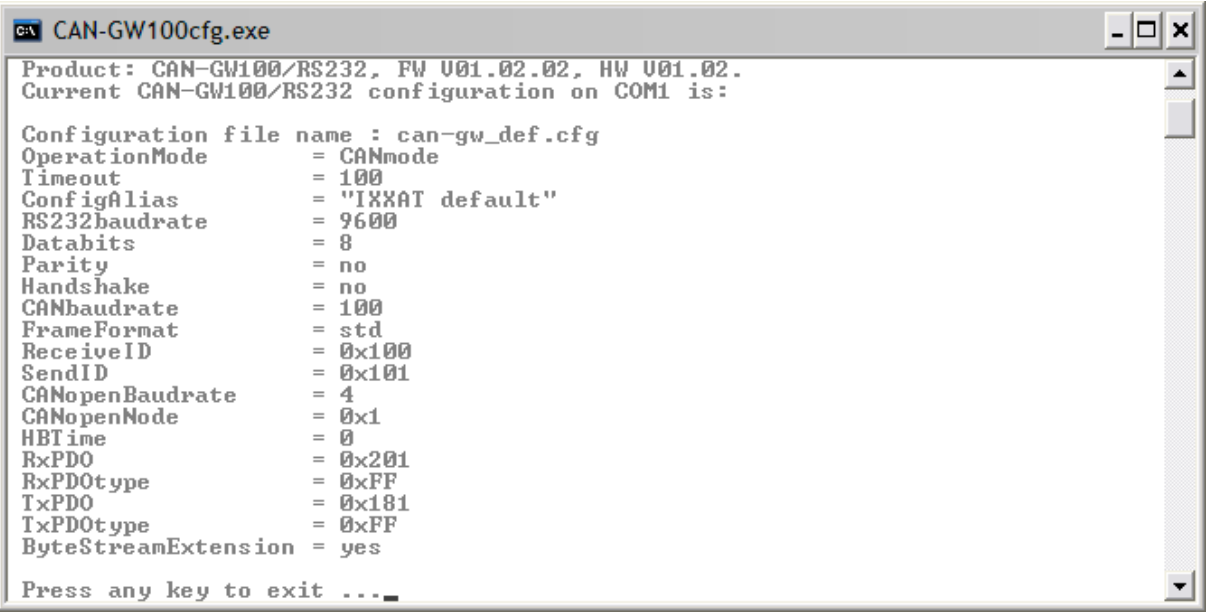

If a file name is entered after the parameter  $-v$ , the configuration of the device is compared with the parameters of the stated file (e.g. CAN-GW100cfg -v device.cfg). Differences are displayed with the symbol  $\langle \rangle$ .

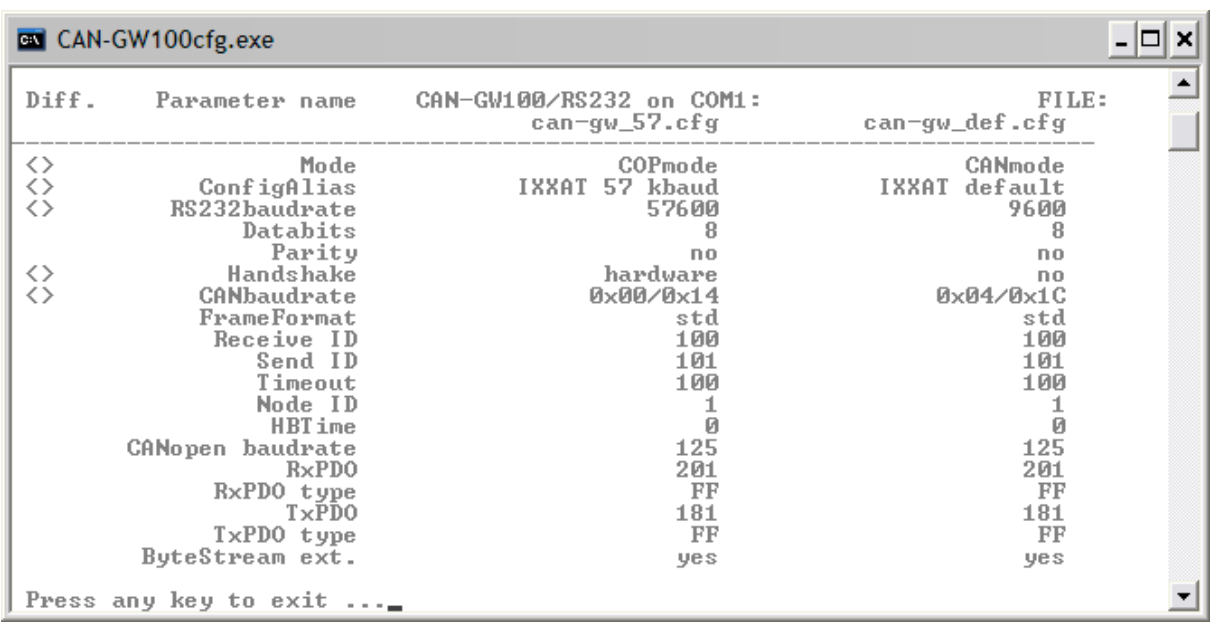

 $\Box$   $\times$   $\parallel$ 

#### **4.1.4 Saving the current configuration**

The current configuration of the device can be saved in a file with the parameter –s (e.g. CAN-GW100cfg –s –myconfig.cfg). If no file name is entered, the program uses the configuration file name stored in the CAN-GW100/RS232. After the message "Waiting for CAN-GW100/RS232 " appears on the screen, the device must be switched off briefly and then switched on again to enter the configuration mode.

#### CAN-GW100cfg.exe

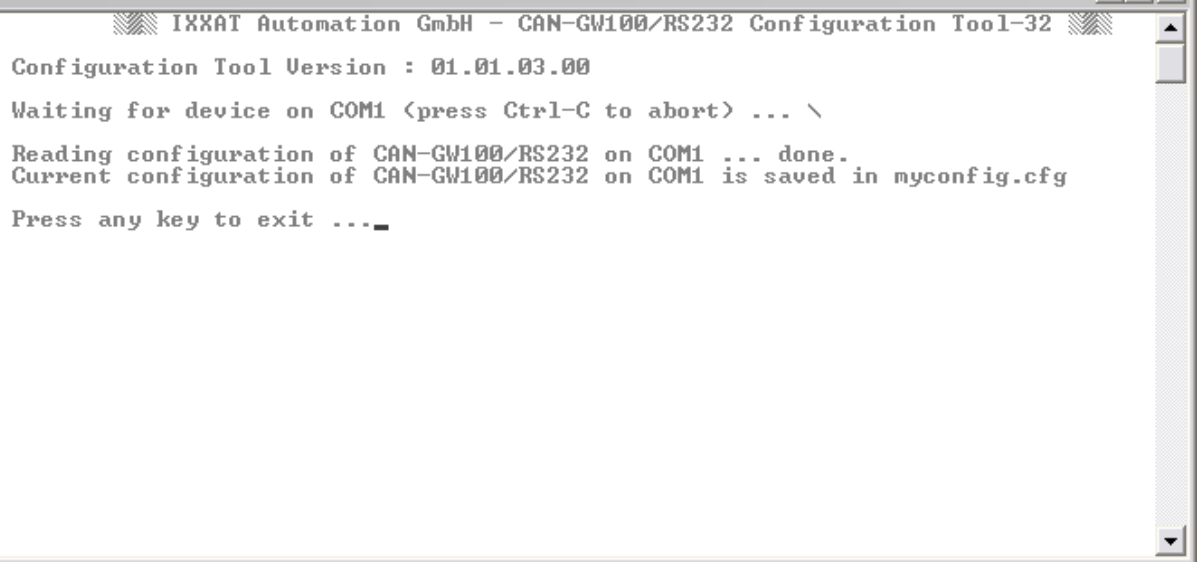

# **5 Configuration tool**

# **5.1 Configuration with Windows application**

The Windows application CAN-GW100cfgGUI.exe is available as an alternative to the Windows console program. The program allows the user to configure the device by means of a graphic interface.

The Windows application displays the configuration file on four configuration pages. Each page lists parameters of the relevant range.

- **"General"** configuration name, active operation mode, timeout.
- **"RS232"** parameters for serial port (baudrate, data flow control etc.).
- **"CANmode"** parameters for CAN-on-RS232 operation mode (TxID, RxID, baudrate etc.).
- **"COPmode"** parameters for CANopen-on-RS232 operation mode (TxPDO, RxPDO, node number etc.).

### **5.1.1 Default configuration**

The original configuration of the CAN-GW100/RS232 can be recovered via the menu *"File -> New"*. This can then be written in the device or in a file.

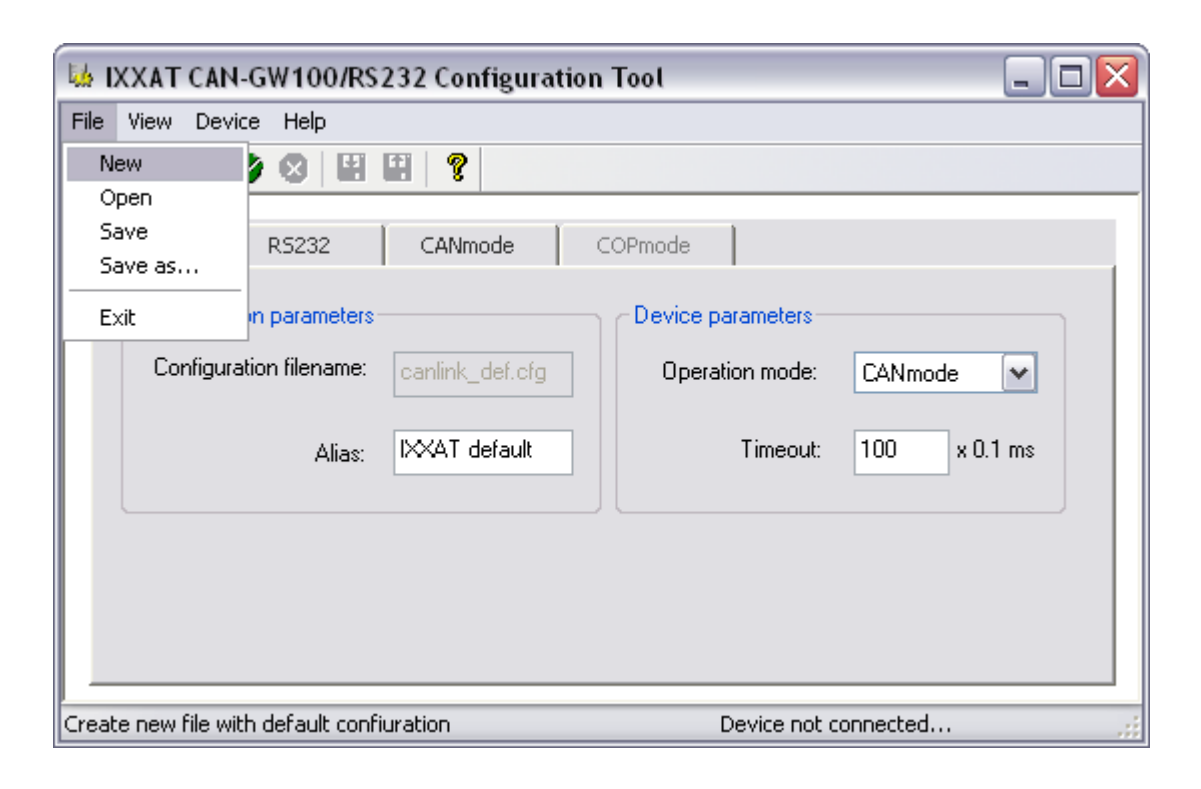

#### **5.1.2 Loading and saving a configuration**

The configuration is loaded from a file via *"File -> Open"*.

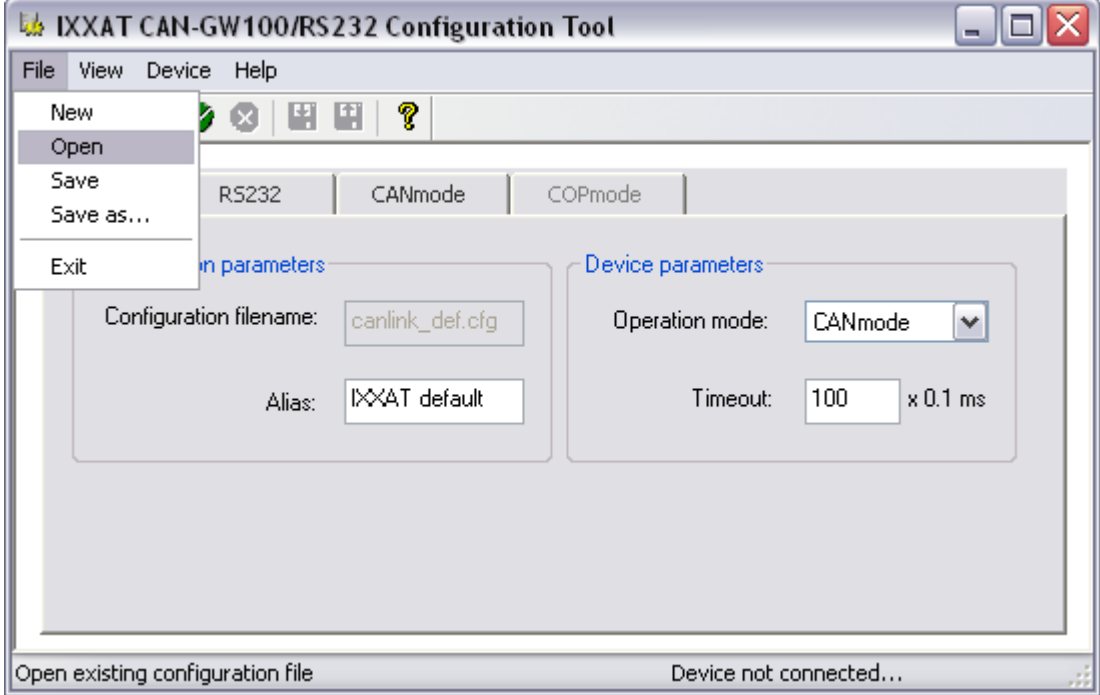

The current configuration can be edited and saved in the same file with *"File -> Save"*. If the configuration should be saved in a different file, use *"File -> Save as..."*.

#### **5.1.3 Setting up a connection**

In order to configure the device, the serial port of the switched off CAN-GW100/RS232 and the serial port of the PC must be connected with the cable supplied. Please select *"Device -> Connect ..."*.

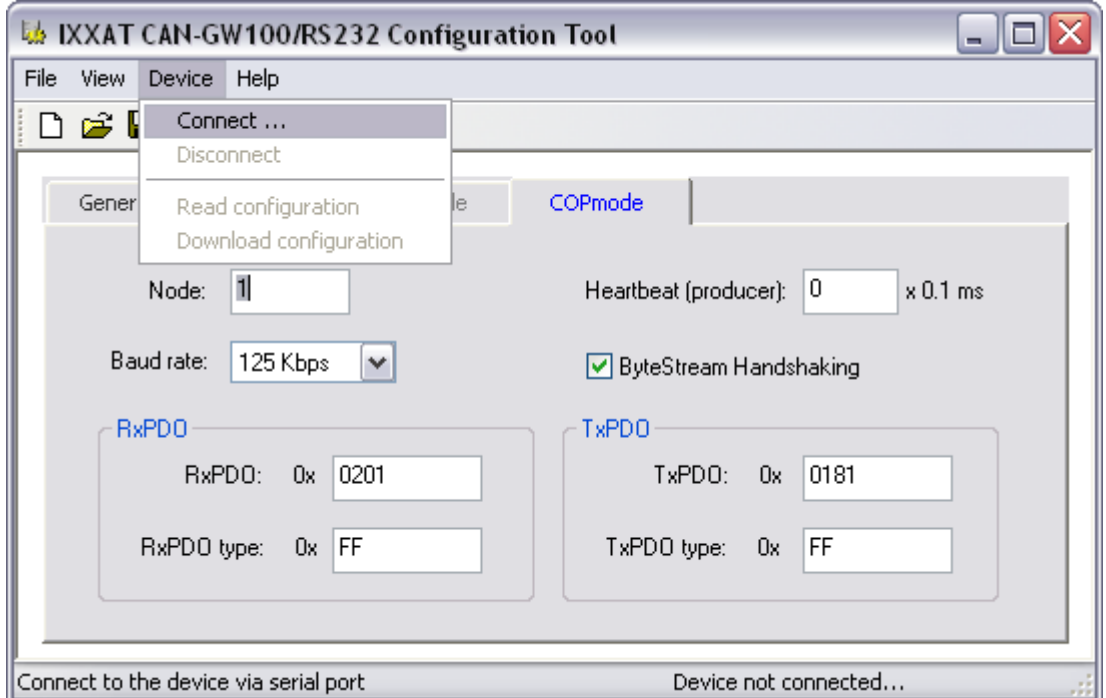

Then you are asked to enter the serial port to which you have connected the device.

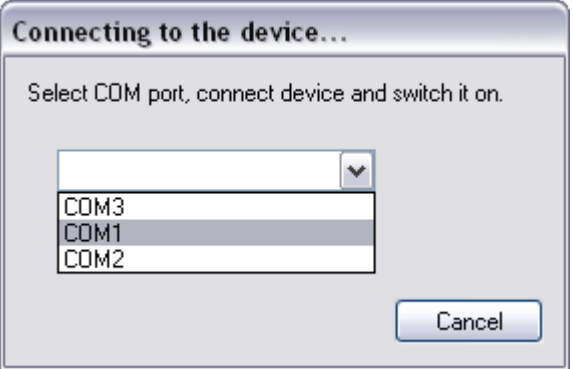

After selecting the serial port, the device can be supplied with power. As soon as there is voltage on the CAN-GW100/RS232, the device is detected and checked for compatibility. The hardware version and firmware version are displayed in the status bar.

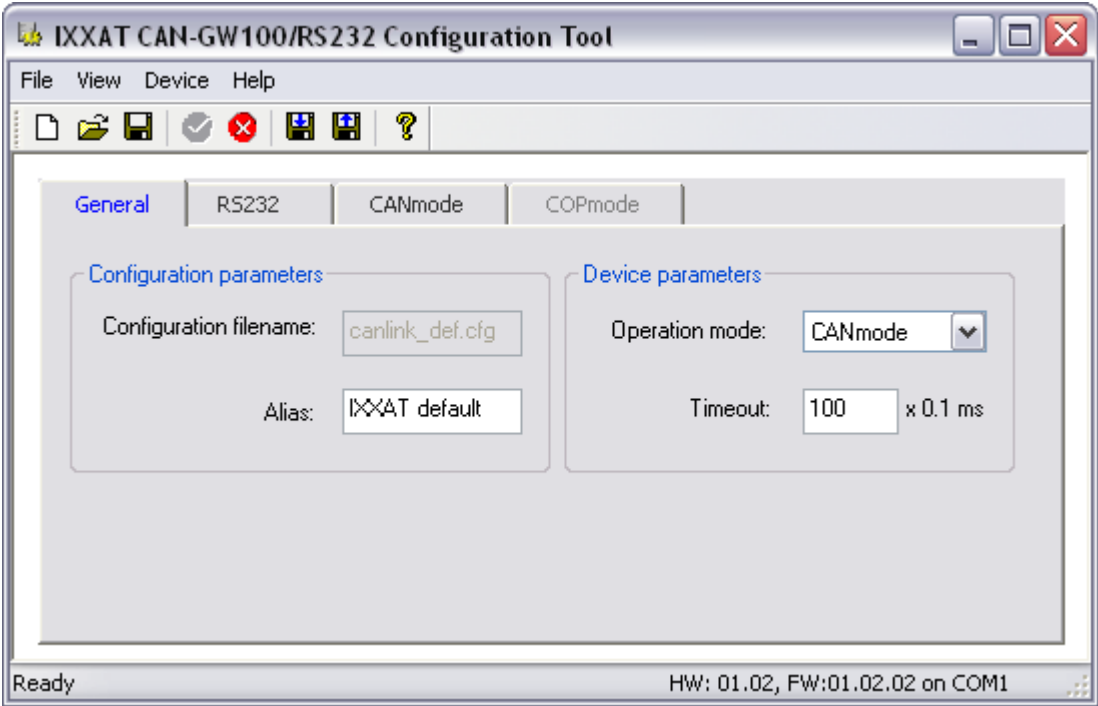

#### **5.1.4 Reading the current configuration**

The current configuration of the device can be read out via *"Device -> Read configuration"*.

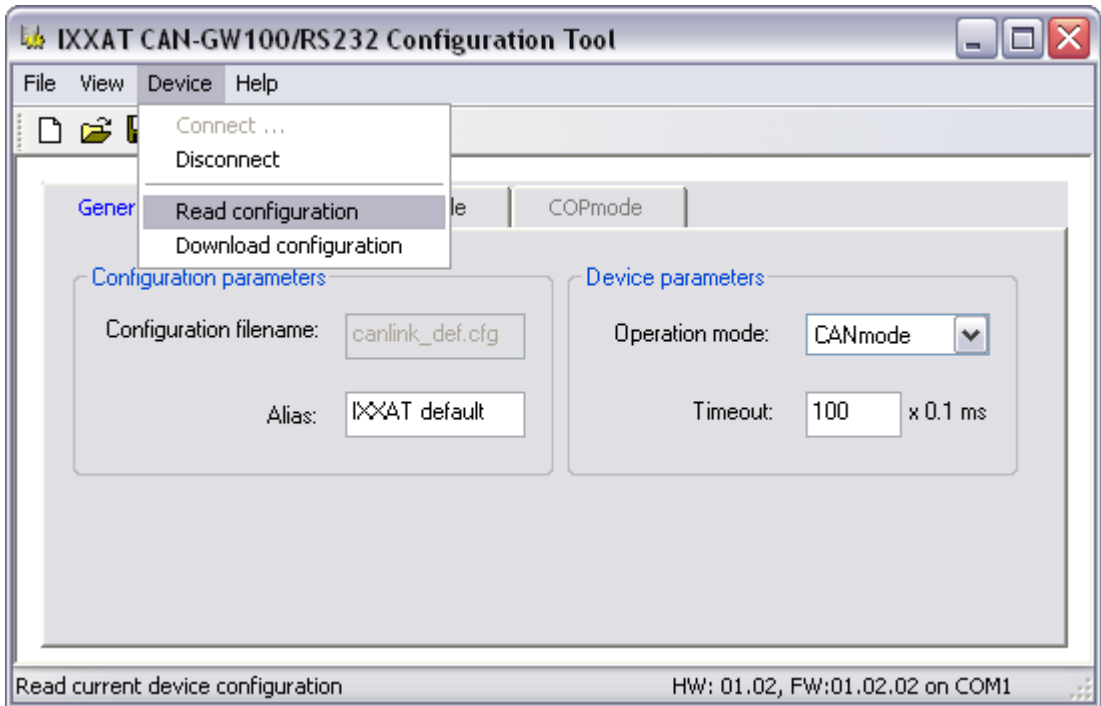

#### **5.1.5 Downloading a configuration**

To save a configuration in the device, please select *"Device -> Download configuration"*.

#### **5.1.6 Disconnecting**

The connection between the device and the configuration tool can be interrupted at any time via *"Device -> Disconnect"*.

# **5.2 Configuration cable**

In order to enter the configuration mode, a connection cable with Sub-D9 sockets at both ends is required for the serial port. The connection of the two Sub-D9 sockets is listed in table 5-1. The connector allocation corresponds to that of a serial laplink cable. This cable is also suitable for normal operation mode.

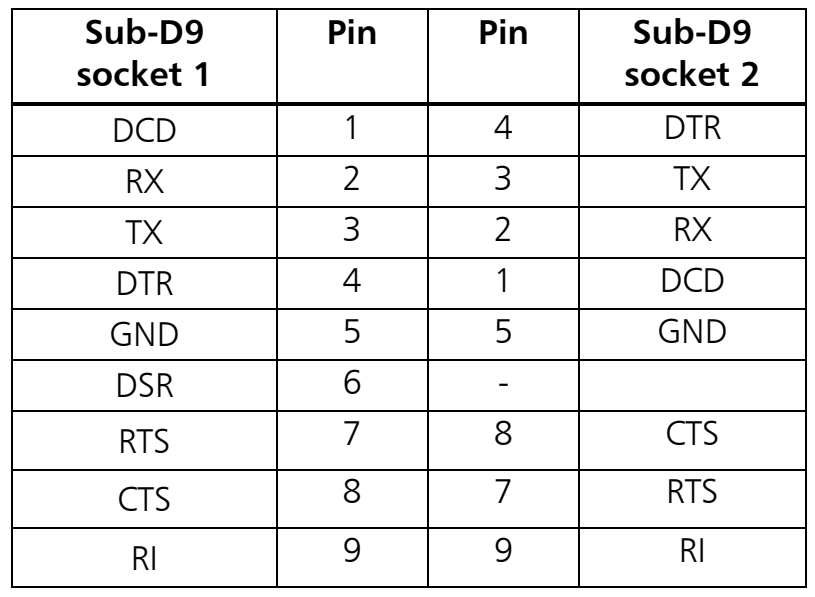

**Table 5-1: Connection list of the configuration cable**

# **6 Displays**

The CAN-GW100/RS232 has four two-color LEDs (see Fig. 2-1). The LEDs behave as follows depending on the operation mode of the CAN-GW100/RS232.

# **6.1 Normal mode**

#### **6.1.1 Power LED**

The Power LED is lit when the CAN-GW100/RS232 is connected to the supply voltage and the microcontroller is initialized. With a watchdog reset, the Power LED is lit red.

# **6.1.2 CAN LED**

The CAN LED lit green for each message received or transmitted without errors. When the CAN error warning level is reached, the corresponding LED lit red with each reception and transmission. In the 'CAN BUS OFF' state, no more communication is possible and the LED permanently lit red. If data are lost on the CAN interface, the CAN LED flashes red in stand-by mode, with each message received or transmitted without errors the CAN LED briefly lit green in between.

### **6.1.3 Status LED**

In COPmode, the Status LED lit as defined in the "CANopen Indicator Specification":

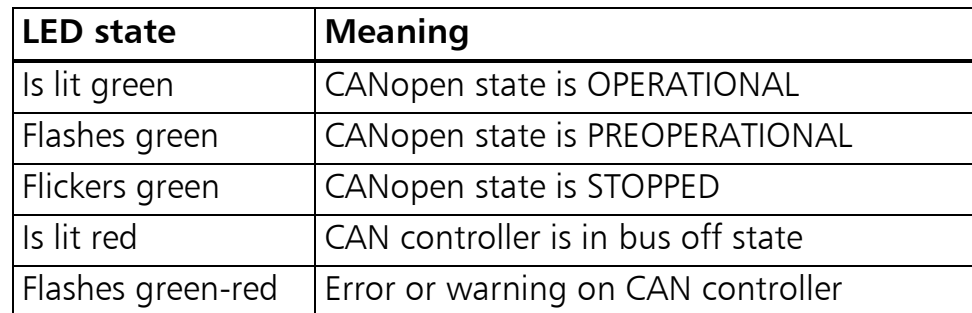

The Status LED has no function in the operation mode CANmode.

# **6.1.4 RS232 LED**

The RS232 LED flickers green during serial communication. If data are lost on the RS232 interface, the RS232 LED flashes red in stand-by mode, with serial communication the RS232 LED flickers red.

# **6.2 Configuration mode**

In the configuration mode, the Status LED and the CAN LED flash green simultaneously. The RS232 LED flickers green during transmission of the configuration data.

# **6.3 Error state**

With incorrect parameter values in the flash, all LEDs except the Power LED flash red. In this case the configuration values must be checked and loaded into the device again.

# **7 Notes on EMC**

# **7.1 Shield concept**

The highest interference immunity is achieved when the shield of the CAN bus is grounded on the assembly plate and the ground terminal (pin 1 / PE) of the CAN-GW100/RS232 is connected to the next available grounding (see Fig. 7-1). Via parallel connection of a resistor (1 M $\Omega$ ) and a capacitor, the grounding connection is connected internally to the GND of the CAN and of the supply voltage.

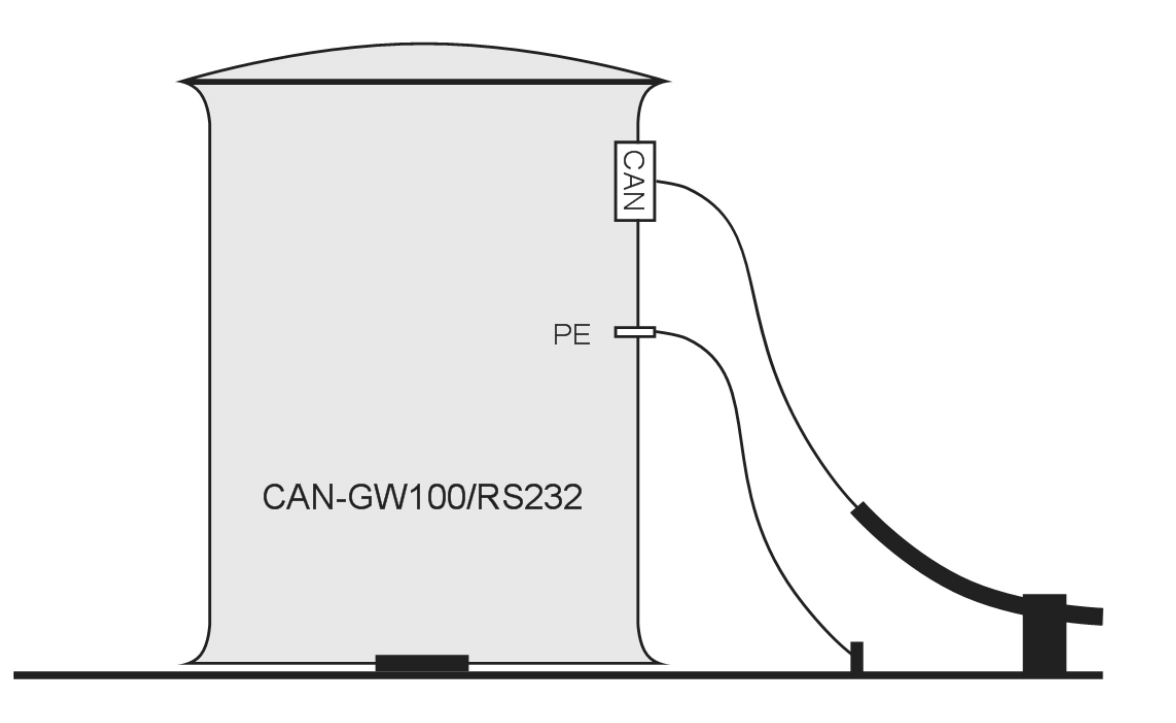

**Fig. 7-1: Shield concept CAN-GW/RS232**

# **8 Appendix**

# **8.1 Support**

For more information on our products, FAQ lists and installation tips, please refer to the support section of our website (http://www.ixxat.de), which also contains information on current product versions and available updates.

If you have any further questions after studying the information on our website and the manuals, please contact our support department. The support section on our website contains the relevant forms for your support request. In order to facilitate our support work and enable a fast response, please provide precise information on the individual points and describe your question or problem in detail.

If you would prefer to contact our support department by phone, please also send a support request via our website first, so that our support department has the relevant information available.

# **8.2 Returning hardware**

If it is necessary to return hardware to us, please download the relevant RMA form from our website and follow the instructions on this form.

In the case of repairs, please also describe the problem or fault in detail on the RMA form. This will enable us to carry out the repair quickly.

# **8.3 Technical specifications**

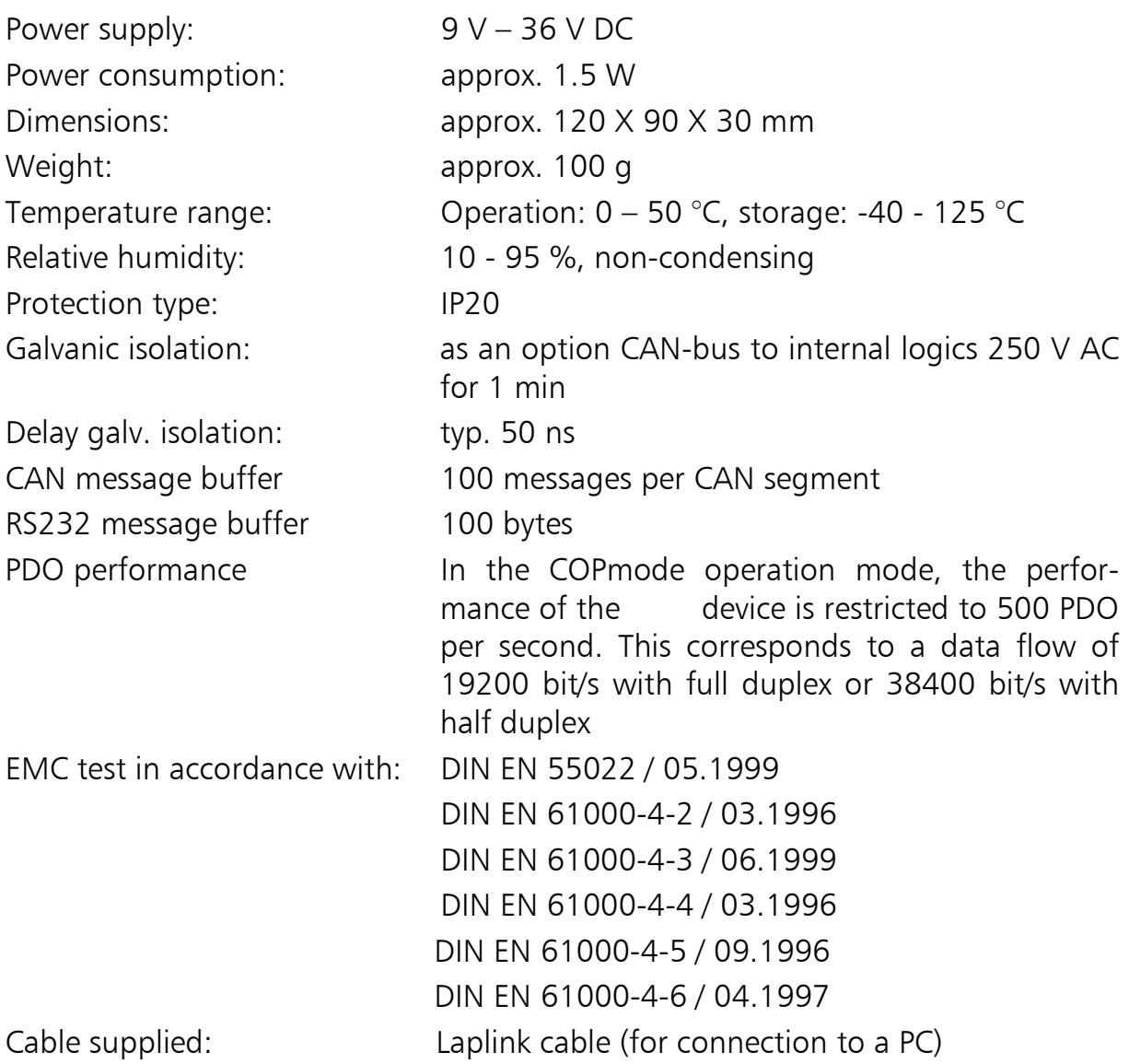

# **8.4 Sources of data sheets**

[http://www.philips-semiconductors.com](http://www.philips-semiconductors.com/) CAN-Controller SJA1000 and Transceiver 82C251

# **8.5 EC conformity declaration**

IXXAT Automation hereby declares that the product: CAN-GW100/RS232

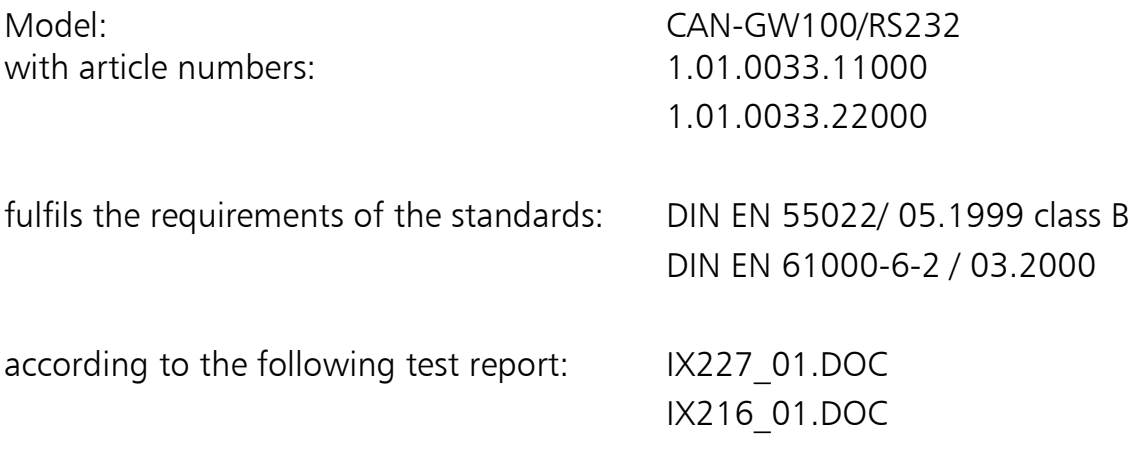

The product thus complies with the EC directive: 89/336/EEC

This declaration applies to all devices that bear the CE symbol and loses its validity if modifications are carried out on the product.

11.09.03, Dipl.-Ing. Christian Schlegel , Managing Director

Ch. Sollent

IXXAT Automation GmbH Leibnizstr. 15 88250 Weingarten